**This help comes from the perservance of Carl Webster.**

**He wrote to TOPO! Support because he was receiving the error message "Navigation to the webpage was cancelled"** 

**Below is the reply which solved his problem.**

**From: "TOPO! Support" <<b>knowledgebase@topo.com> Sent: Tuesday, November 10, 2009 11:10 AM Subject: RE: After install of TOPO Explorer Deluxe unable to update/use**

**Dear Carl,**

**We reviewed your email and found the following article in our knowledgebase that may help answer your question. If you need further assistance after reading the below article, please reply to this email with as much information about the question or problem you are having as you can provide.**

**Thank you for contacting National Geographic Maps,**

**Technical Support National Geographic Maps**

**-------------------------------**

**Knowledgebase Article: I am receiving the error message "Navigation to the webpage was cancelled" What do I do?**

**Follow the instructions below.**

**1. Navigate to the following location-C:\Windows\System32\drivers\etc. and copy the old 'hosts' file somewhere safe (just in case).**

**2. Copy the attached 'hosts.txt' file into the proper folder (C:\Windows\System32\drivers\etc) and make sure you rename it to 'hosts' instead of 'hosts.txt'.**

**3. Then reboot your machine.**

**4. Open up the TOPO! Explorer application.**

**Below is the hosts.txt file Carl received.**

**# Copyright (c) 1993-2006 Microsoft Corp. # # This is a sample HOSTS file used by Microsoft TCP/IP for Windows. # # This file contains the mappings of IP addresses to host names. Each # entry should be kept on an individual line. The IP address should**

**# be placed in the first column followed by the corresponding host name. # The IP address and the host name should be separated by at least one space. # # Additionally, comments (such as these) may be inserted # on individual lines or following the machine name denoted by a # '#' symbol. # # For example: # # 102.54.94.97 rhino.acme.com # source server # 38.25.63.10 x.acme.com # x client host**

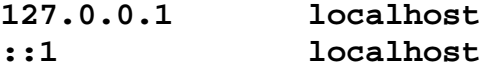